# Three-Point Horizontal Resection Reduction Program

**Programmer**: Dr. Bill Hazelton **EURONA EUROPEAN EUROPEAN ENGINEERING** CON

**Date**: June, 2013. **Version**: 1.0 **Mnemonic**: R for Resection

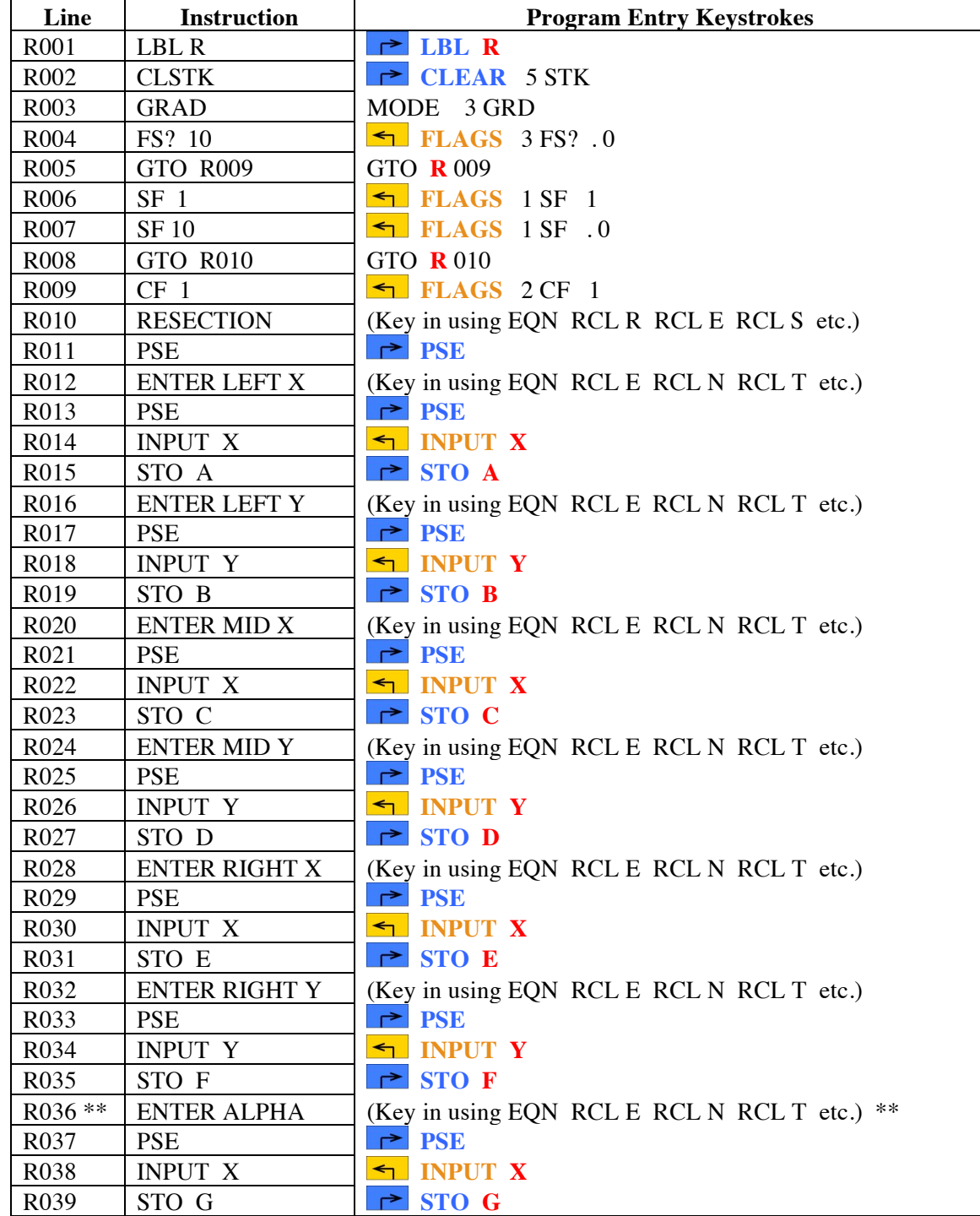

# Three Point Horizontal Resection Reduction Program

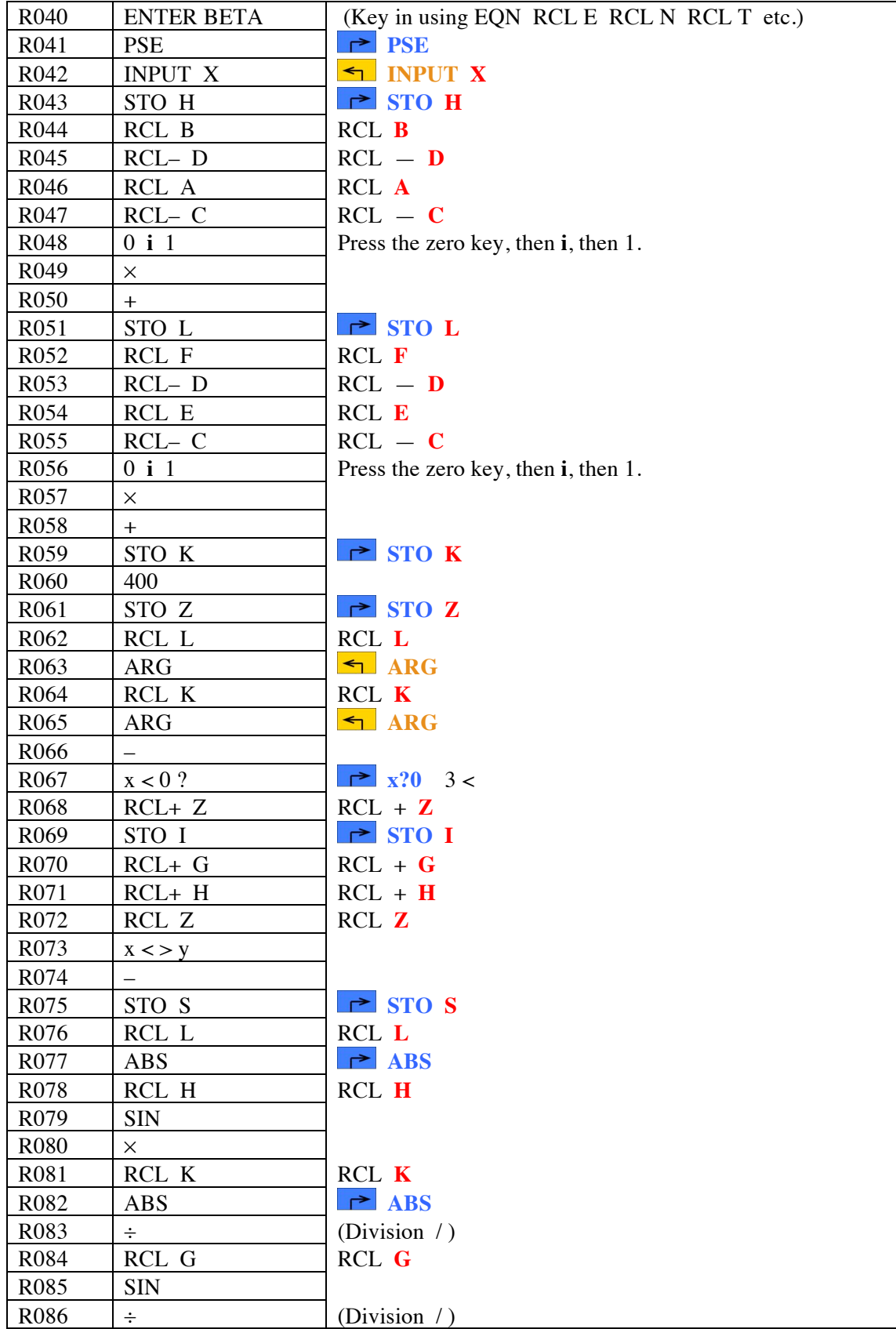

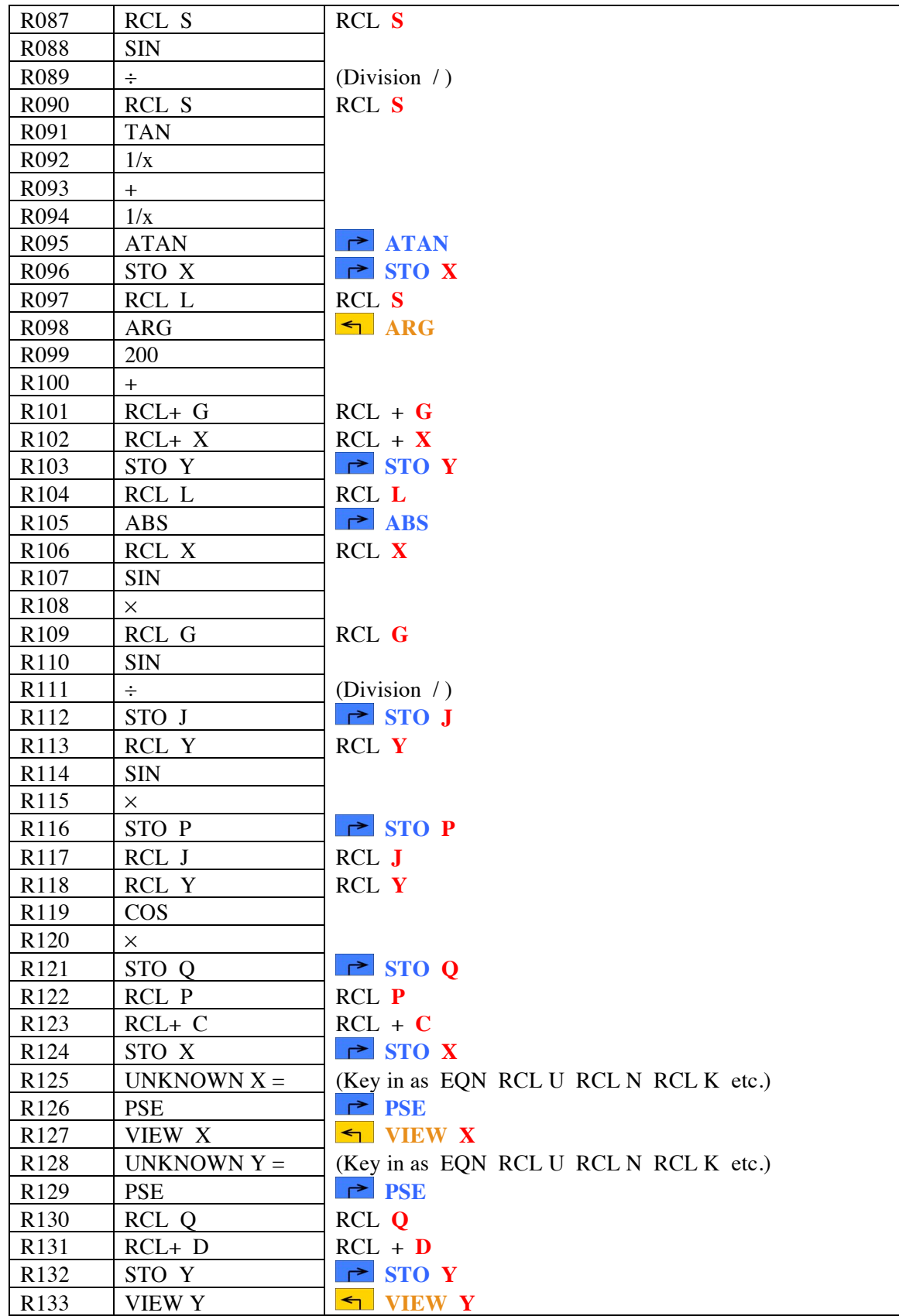

# Three Point Horizontal Resection Reduction Program

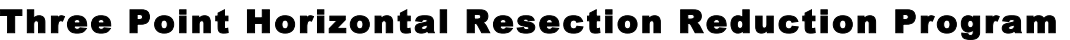

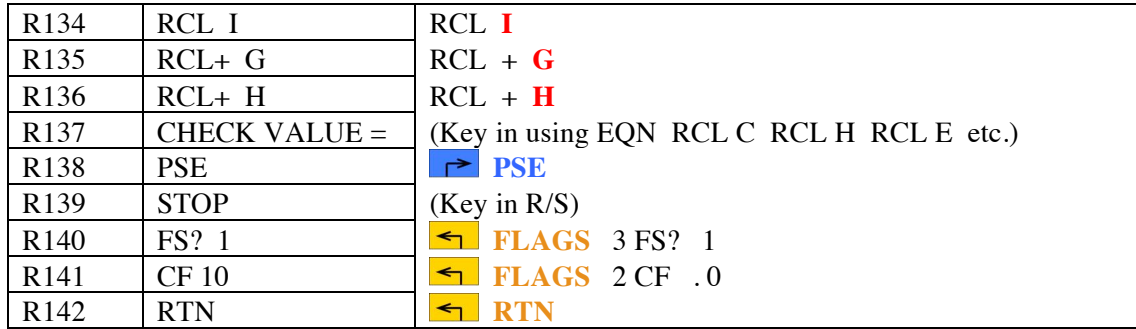

### **Notes**

- (1) Horizontal 3-point resection solution, based on measuring two angles between three known points at an unknown point, the location of which is to be computed.
- (2) Brief prompts are provided before each requirement for data entry, as well as before results are displayed. Each prompt shows for about 1 second, and is then replaced by the value or request for input.
- (3) Co-ordinates of the unknown point are displayed following brief prompts. They are also stored in storage registers X and Y for later retrieval.
- (4) Angles are entered and displayed in grads (gon). Internal storage of lines uses the calculator's complex number format.

### **Theory**

This 2-D resection uses Ormsby's solution. In the discussion below, A is the left point, B is the middle point, C is the right point, and P is the unknown point. The left angle is alpha  $(\alpha)$  and the right angle is beta (β). The interior angle at B is gamma (γ). The angle at point  $\hat{A}$  is x, which is the first objective of the solution. A diagram is shown on the next page.

α and β are angles observed from the point P to points A, B and C, whose co-ordinate are known.

$$
BP = \frac{AB \sin x}{\sin \alpha} = \frac{BC \sin y}{\sin \beta}
$$

and 
$$
(x + y) = (360^{\circ} - (\alpha + \beta + \gamma)) = s
$$

$$
\frac{\text{AB}}{\sin \alpha} \sin x = \frac{\text{BC}}{\sin \beta} \sin (s - x) = \frac{\text{BC}}{\sin \beta} (\sin s \cos x - \cos s \sin x)
$$

$$
\frac{AB}{\sin \alpha} \sin x = \frac{BC}{\sin \beta} \sin s \cos x - \frac{BC}{\sin \beta} \cos s \sin x
$$

$$
\sin x \left( \frac{AB}{\sin \alpha} + \frac{BC}{\sin \beta} \right) \cos s) = \frac{BC}{\sin \beta} \sin s \cos x
$$

$$
\left(\frac{AB}{\sin\alpha} + \frac{BC}{\sin\beta} \cos s\right) \frac{\sin\beta}{BC \sin s} = \cot x
$$

Three Point Horizontal Resection Reduction Program

$$
\frac{AB \sin\beta}{BC \sin \alpha \sin s} + \frac{BC \cos s \sin \beta}{BC \sin s \sin \beta} = \cot x
$$
\n
$$
\frac{AB \sin \beta}{BC \sin \alpha \sin s} + \cot s = \cot x \qquad \text{[this is the equation solved first]}
$$
\n
$$
y = s - x
$$

With x and y determined, the sides AP, BP and CP can be calculated and hence the co-ordinates of P, as follows:

The azimuth of BP (Az<sub>BP</sub>) can be determined using Az<sub>BP</sub> = Az<sub>AB</sub> +  $\alpha$  + x

The length of BP can be determined using  $\frac{\text{AB } \sin x}{\sin \alpha}$ 

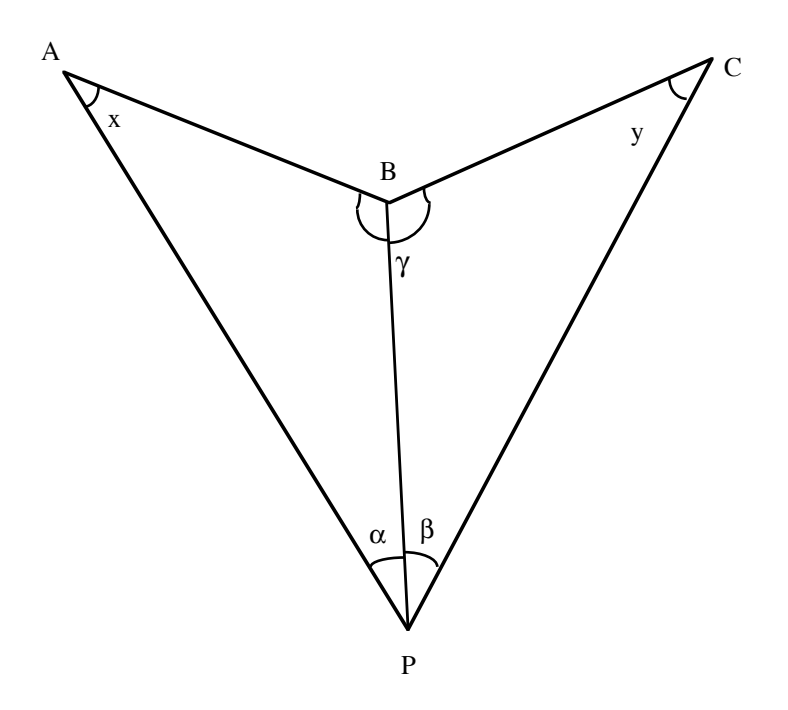

Knowing the co-ordinates of B,  $Az_{BP}$  and BP, the co-ordinates of P can be easily computed. As a check, the equivalent solution can be obtain through the sides AP or CP, or using the angle y. Note that if P is close the danger circle, a solution will still be obtained, but the sum of  $\alpha + \beta + \gamma$ will be close to 200<sup>g</sup>, probably in the range 195<sup>g</sup> to 205<sup>g</sup>. In this case, the solution will be highly sensitive to changes in  $\alpha$  and  $\beta$ . If the solution is close to the danger circle, recompute with the angles changed by about their precision and see how much the resulting co-ordinates change. It can be quite surprising! To facilitate this, press GTO R036, then R/S, to run the program with the same known points, but you can enter different observed angles.

Azimuths in grads (gon) are used. Arbitrary co-ordinates are satisfactory. Plane surveying assumptions apply. The program uses no error checking on entered data. A check is made by showing the sum  $\alpha + \beta + \gamma$ . If this is close to 200<sup>g</sup>, the unknown point lies close to the danger circle and the result is highly suspect.

# Three Point Horizontal Resection Reduction Program

# **Sample Computation 1**

### **Known Points**

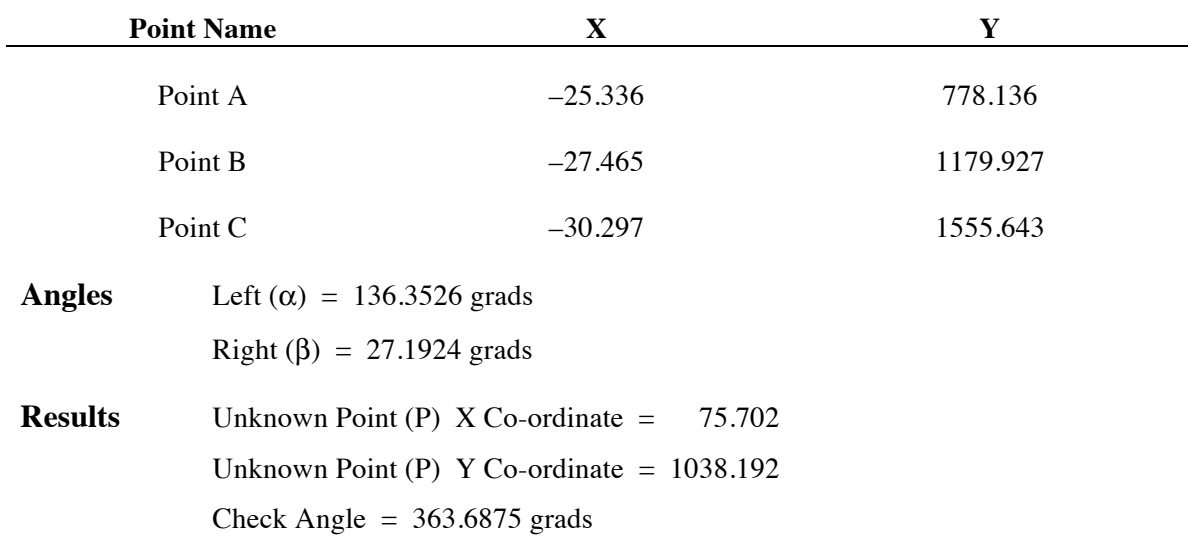

# **Sample Computation 2**

## **Known Points**

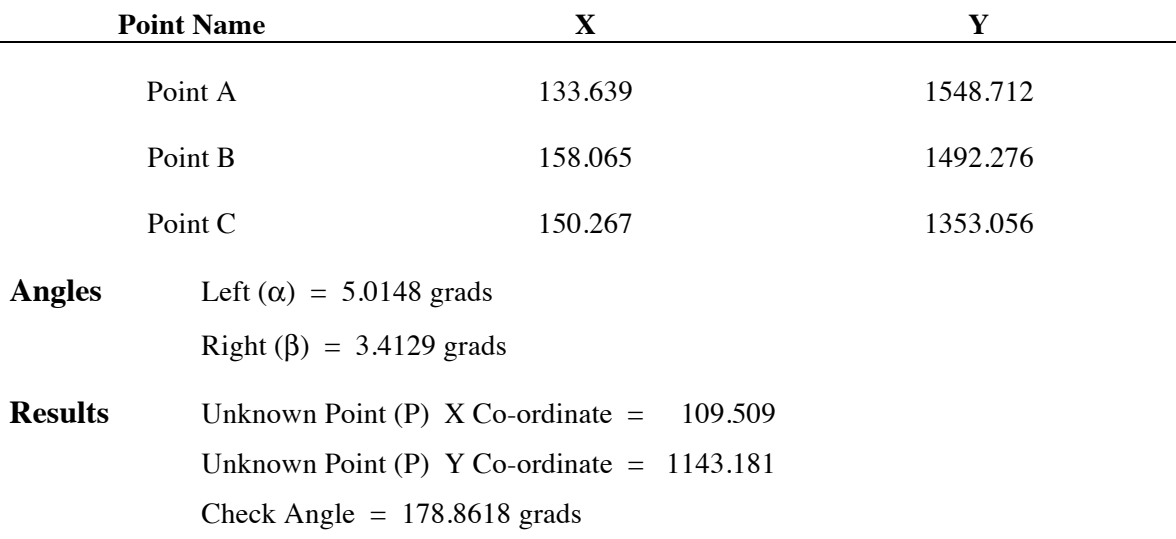

This is not the ideal arrangement for a resection, as the measured angles are quite small. But the program will still produce an acceptable result.

This example is provided because the other example has negative co-ordinates and this tends to increase the chances of incorrect data entry. It happened to me, twice!

# Three Point Horizontal Resection Reduction Program

### **Running the Program**

Press XEQ R ENTER

Calculator displays RESECTION briefly, so that you know you are running the correct program.

Prompt ENTER LEFT X briefly, then X?

Enter X Co-ordinate for left known point.

Press R/S.

Prompt ENTER LEFT Y briefly, then Y?

Enter Y Co-ordinate for left known point.

Press R/S.

Prompt ENTER MID X briefly, then X?

Enter X Co-ordinate for middle known point.

Press R/S.

Prompt ENTER MID Y briefly, then Y?

Enter Y Co-ordinate for middle known point.

Press R/S.

Prompt ENTER RIGHT X briefly, then X?

Enter X Co-ordinate for right known point.

Press R/S.

Prompt ENTER RIGHT Y briefly, then Y?

Enter Y Co-ordinate for right known point.

Press R/S.

\*\* Prompt ENTER ALPHA briefly, then X?

Enter left angle  $(\alpha)$  in grads (gon).

Press R/S.

Prompt ENTER BETA briefly, then X?

Enter right angle  $(\beta)$  in grads (gon).

Press R/S.

Calculator displays RUNNING while doing the calculations.

# Three Point Horizontal Resection Reduction Program

Prompt UNKNOWN X briefly, then  $X=$ 

X co-ordinate of unknown point (P) is displayed.

Press R/S.

Prompt UNKNOWN Y briefly, then  $Y=$ 

Y co-ordinate of unknown point (P) is displayed.

Press R/S.

Prompt CHECK VALUE briefly.

Sum  $\alpha + \beta + \gamma$  is displayed in lower line of display in grads (gon).

Check that value is not too close to 200<sup>g</sup>. At least  $5^g$  away, preferably 15<sup>g</sup> or more away.

If you want to re-run the program with the same fixed points but different angles, press GTO R036, then R/S, and the program will start from the step labeled \*\* above, prompting with ENTER ALPHA. Changing the angles by small amounts can give you a good idea of the reliability of the solution.

Once you are finished with the program, and you have seen the CHECK VALUE prompt and value, press R/S to clear flags. The program ends.

# **Storage Registers Used**

- **A** Left known point  $-X$  co-ordinate
- **B** Left known point Y co-ordinate
- **C** Middle known point  $-X$  co-ordinate
- **D** Middle known point Y co-ordinate
- **E** Right known point  $-X$  co-ordinate
- **F** Right known point Y co-ordinate
- **G** Left measured angle  $-$  alpha  $(\alpha)$
- **H** Right measured angle  $-$  beta ( $\beta$ )
- **I** Interior angle at Middle known point  $-$  gamma (γ)
- **J** Distance from middle point to the unknown point

## Three Point Horizontal Resection Reduction Program

- **K** Vector from middle to right point (complex number format)
- **L** Vector from middle to left point (complex number format)
- **P** X co-ordinate of unknown point
- **Q** Y co-ordinate of unknown point
- **S**  $s = x + y$  in grads
- **X** Initial inputs, then angle x, then X co-ordinate of unknown point
- **Y** Initial inputs, then azimuth from middle to unknown point, then Y co-ordinate of unknown point
- $Z = 400$

# **Labels Used**

Label **R** Length =  $575$  Checksum =  $7082$ 

Use the length  $(LN=)$  and Checksum  $(CK=)$  values to check if program was entered correctly. Use the sample computation to check proper operation after entry.

The program sets flag 10, to allow equations to be displayed as prompts, and at the end of the program, resets flag 10 to its previous setting. The program uses flag 1 to record the state of flag 10 before the program started.

Note that if you change anything in the program, especially prompts, the Checksum and Length values will probably change.

# **Localization**

You are very welcome to modify this program to suit your local circumstances. The easiest step is changing the prompts to local language or terminology. You may prefer to use E and N for the co-ordinates, and some other names for the angles.

If you want to change the variable prompts, this will require more changes within the program. As many of the variables (and letters) are used, this may cause you to have to change other variables. For example, if you want to use Z for angular input, you will then need to use a different variable to store the 400 value used for correcting negative angles. Make sure you have tracked all the impacts of your changes before you start implementing them!

This version was specifically designed for European use, based on the use of grads (gon) for angles. Another version (Closure 3A) is available for degrees, minutes and seconds use. If you want to use decimal degrees throughout, change Line R003 to: MODE 2 DEG and use decimal degrees in the program. You will also need to make the following changes:

Line R060 to 360

Line R099 to 180